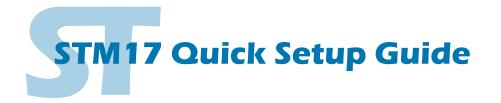

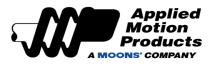

#### **Requirements**

To begin, make sure you have the following equipment:

- A small flat blade screwdriver for tightening the connectors (included).
- A personal computer running Microsoft Windows 98, 2000, ME, NT, XP, Vista or 7.
- ST Configurator™ software, available for download at www.applied-motion.com/products/software.
- For SCL streaming command applications, please download the SCL Utility from the same page.
- For -Q models, please download Q Programmer<sup>™</sup>.
- For RS-232 models: an Applied Motion programming cable (included)
- For RS-485 models: an RS-422 or RS-485 port or adapter for your PC (see reverse for recommended RS-485 adapter)
- For more detailed information, please download and read the STM17 Hardware Manual, available at www.applied-motion.com/support/manuals.

### Step 1

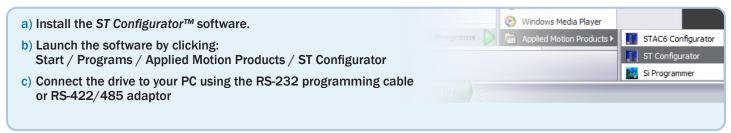

# Step 2

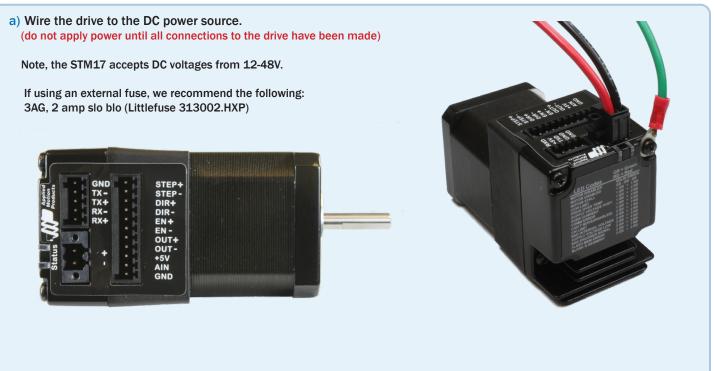

## Step 3

- a) Apply power to the STM17.
- b) Follow the configuration instructions in the ST Configurator<sup>™</sup> help screens. The ST Configurator<sup>™</sup> software can be used to set up your drive to operate in several different modes including: Pulse & Direction, Analog Velocity, and SCL.
- c) ST Configurator<sup>™</sup> includes a self test option (under the Drive menu) to verify that the STM17 and power supply are correctly wired and configured.

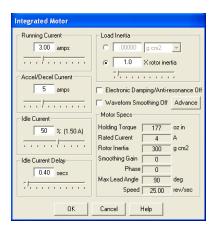

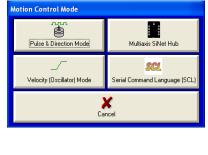

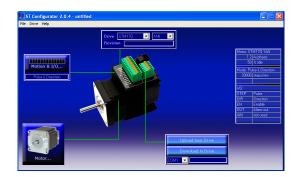

| Velocity Control Mode                                                                           |                      |
|-------------------------------------------------------------------------------------------------|----------------------|
| ✓ Use STEP input as Run/Stop command (closed = run)<br>DIR input controls direction of rotation |                      |
|                                                                                                 | Decel<br>100 rev/s/s |
| Speed proportional to analog input                                                              |                      |
| Analog Input                                                                                    | ок                   |
| Range 0 to 5V<br>Speed 10 rev/sec at +5V                                                        | Cancel               |
| Advanced Settings                                                                               | Help                 |
| Choose a Function for EN Input                                                                  |                      |
| Change motor speed to                                                                           |                      |
| Choose a Function for the Output                                                                |                      |
| Tach Out                                                                                        |                      |
|                                                                                                 |                      |
|                                                                                                 |                      |

If you have any questions or comments, please call Applied Motion Products Customer Support: (800) 525-1609, or visit us online at www.applied-motion.com.

#### **Recommended RS-485 Adapter**

#### USB-COMi-M (P/N 8500-003)

- Available from Applied Motion Products
- Converts RS-422 and RS-485 to USB

For four wire RS-485, set SW2 to OFF and SW1,3,4 to ON. On the USB-COMi-M screw terminal connector:

- Connect pin 1 to RX-
- Connect pin 2 to RX+
- Connect pin 3 to TX+
- Connect pin 4 to TX-
- Connect pin 6 to GND
- The DB-9 connector is not used

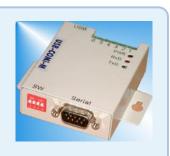

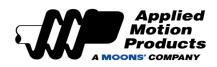

4 Wire

**RS-485** 

3

18645 Madrone Pkwy Morgan Hill, CA 95037, USA Tel: 800-525-1609 www.applied-motion.com